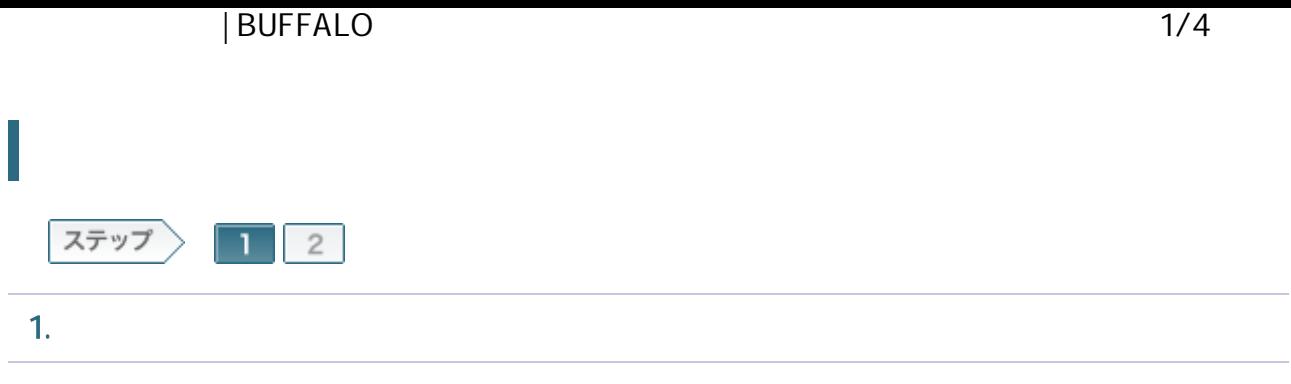

1-1

ROUTER

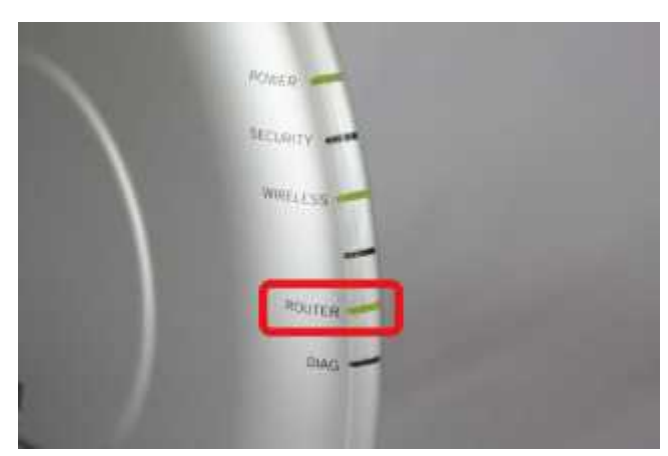

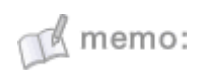

ROUTER ON

1-2

LAN

LAN Windows Vista

## | BUFFALO 2/4

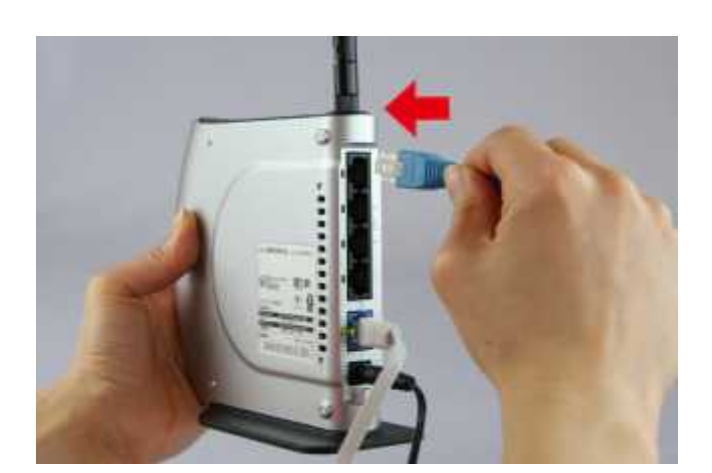

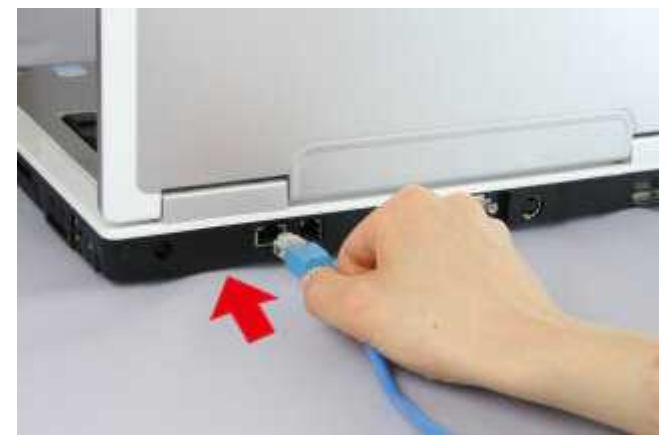

## 1-3

Windows Vista

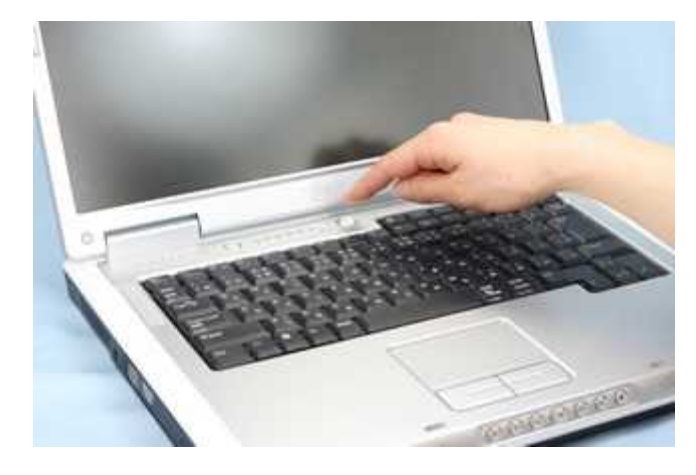

## 1-4

Internet Explorer WEB 192.168.11.1 Enter

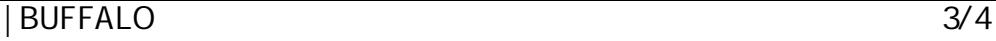

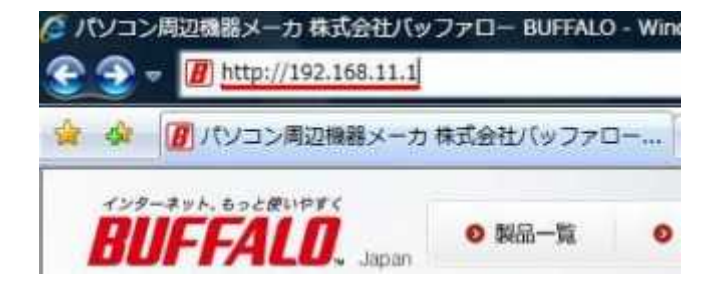

1-5

root

OK

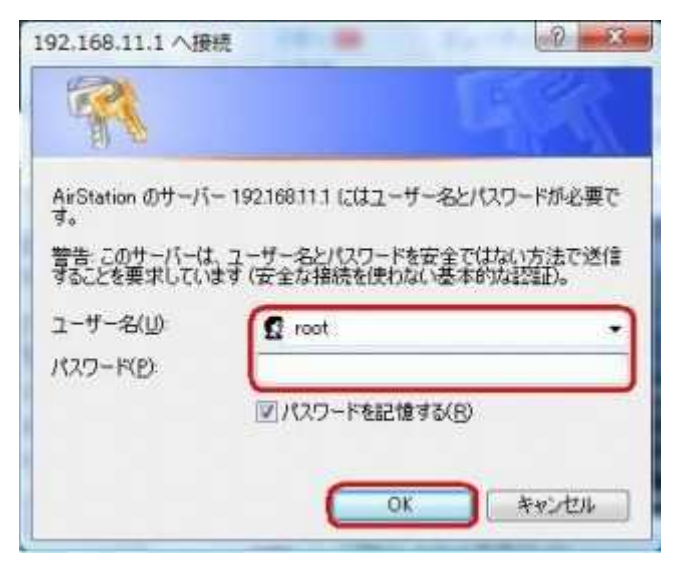

1-6

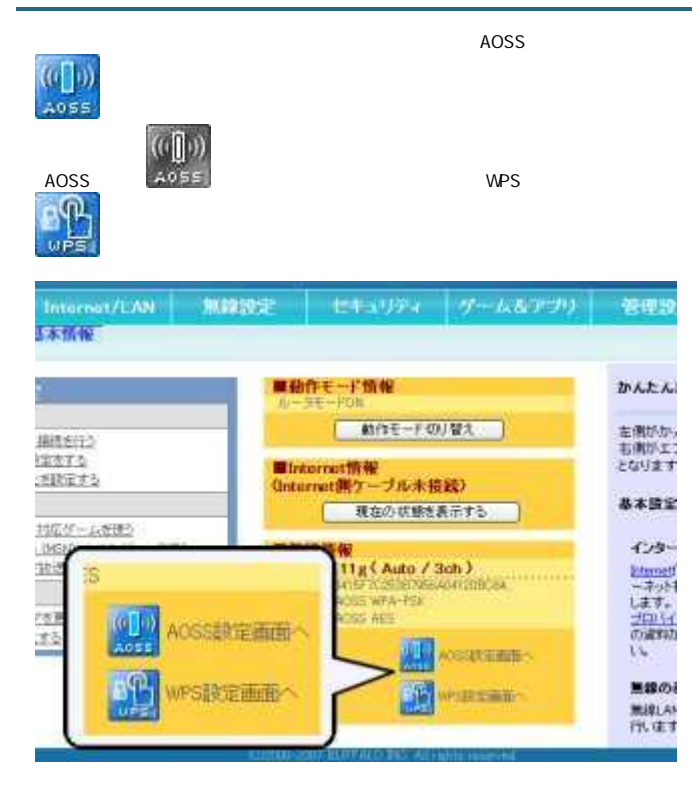

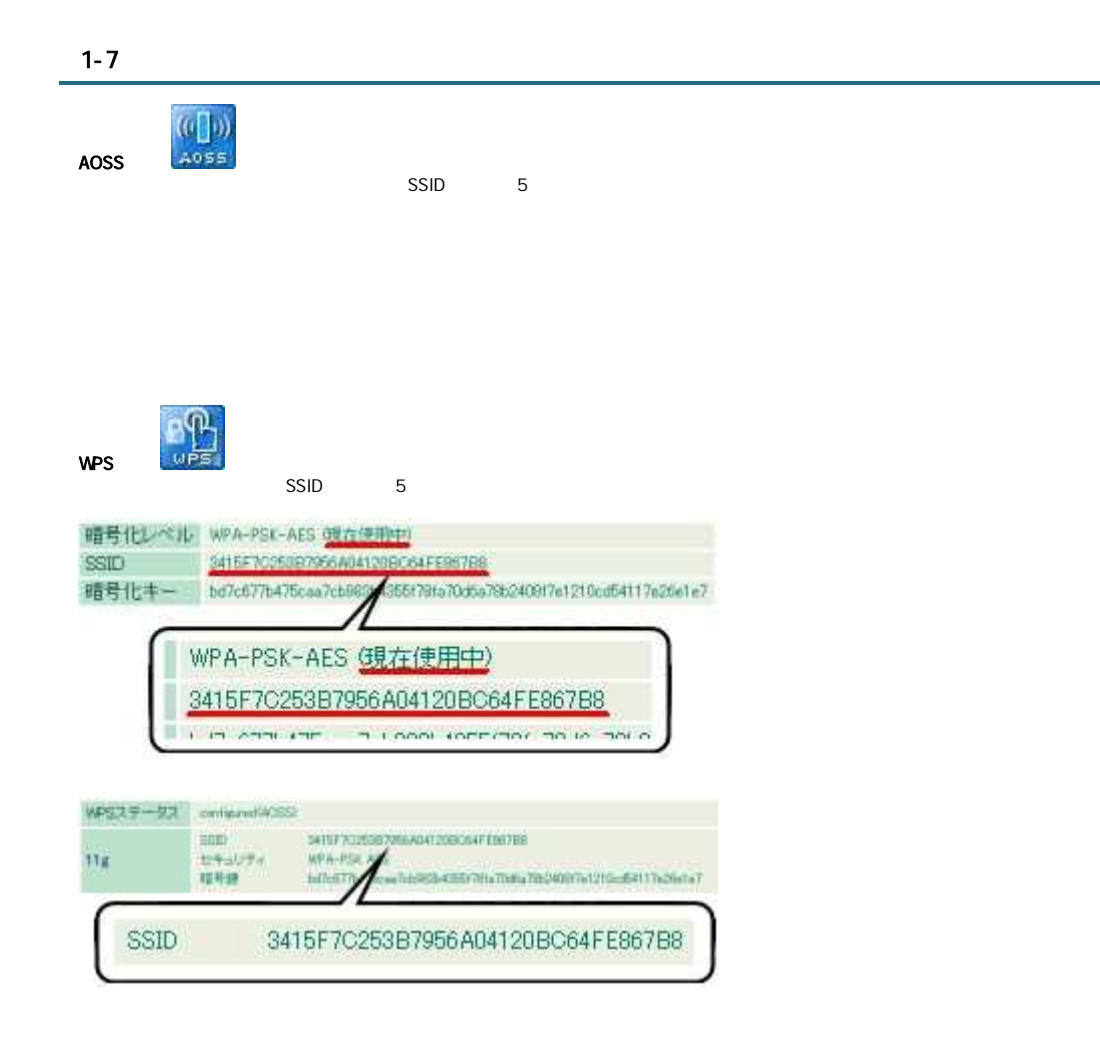

## 1-8

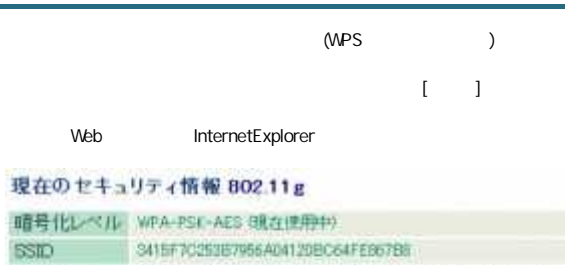

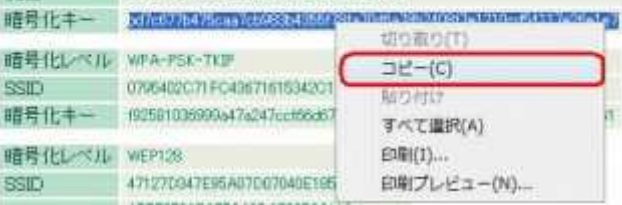